## **When to submit your TEAS**

Your ATI TEAS results must be attached to the application. You can access allied health applications at <https://sw.edu/health-technology/>

## **How to submit your TEAS**

The online application allows you to attach documents. You can download a copy of your report directly from [www.ATItesting.com](http://www.atitesting.com/) website. Log into your ATI account, under the main menu select **My Results**, click on the exam attempt and then the download report on the top right of the website.

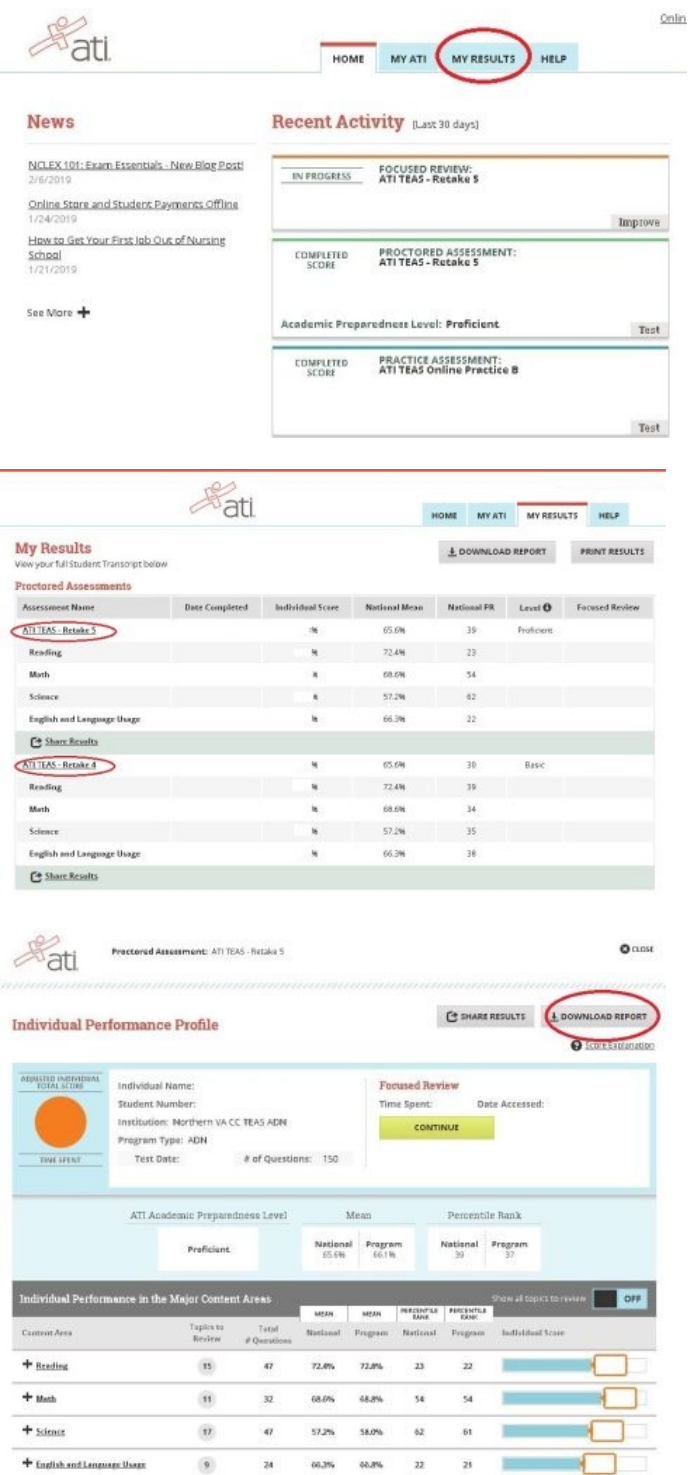

## **What it should look like:**

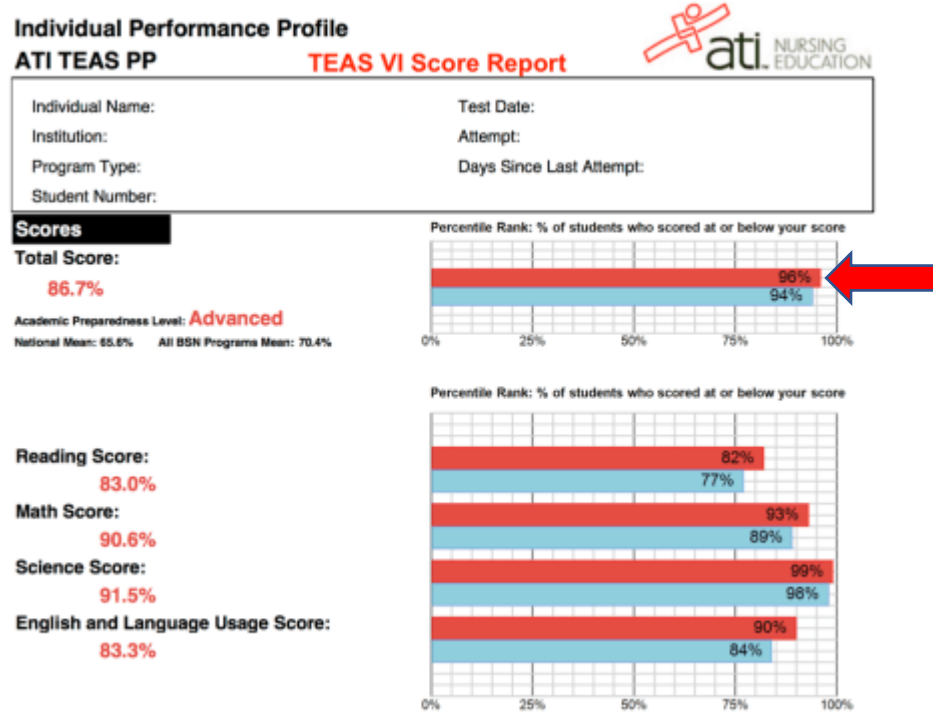

**Please note that the RN program requires a 45 on the National Percentile (see the arrow above on the bar graph).**

## **What it should NOT look like:**

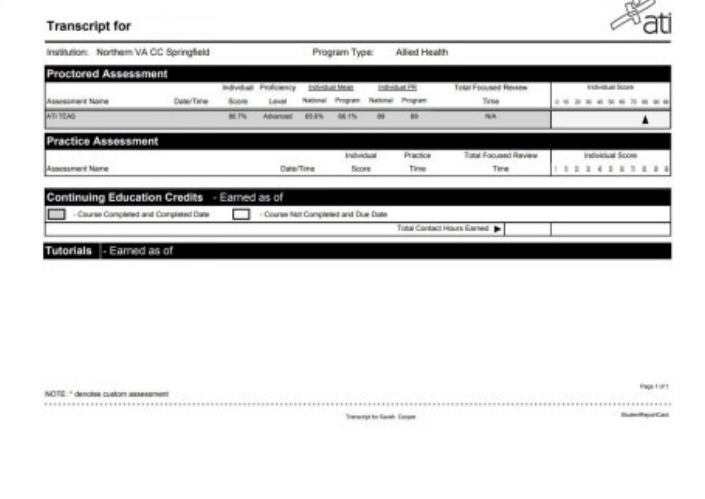

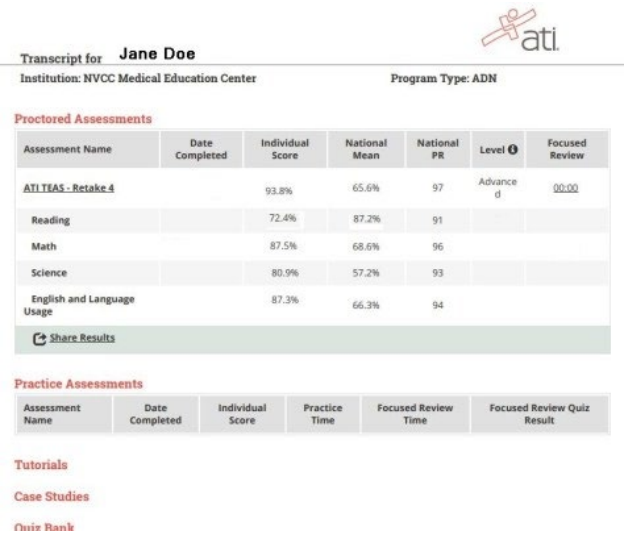